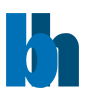

# <span id="page-0-0"></span>GVD Dynamic Link Libraries

*USER MANUAL*

*Version 1.4, February 2023*

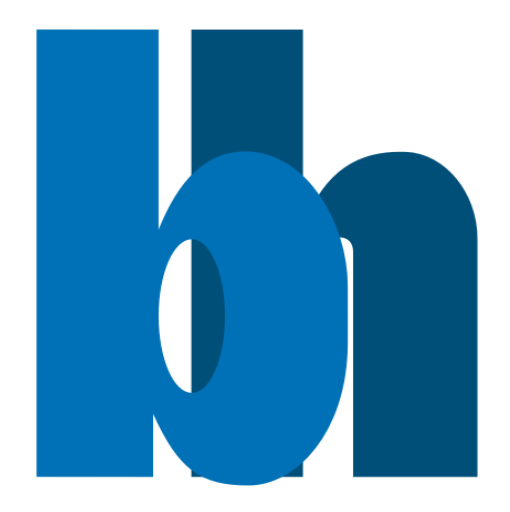

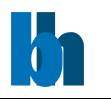

# Content

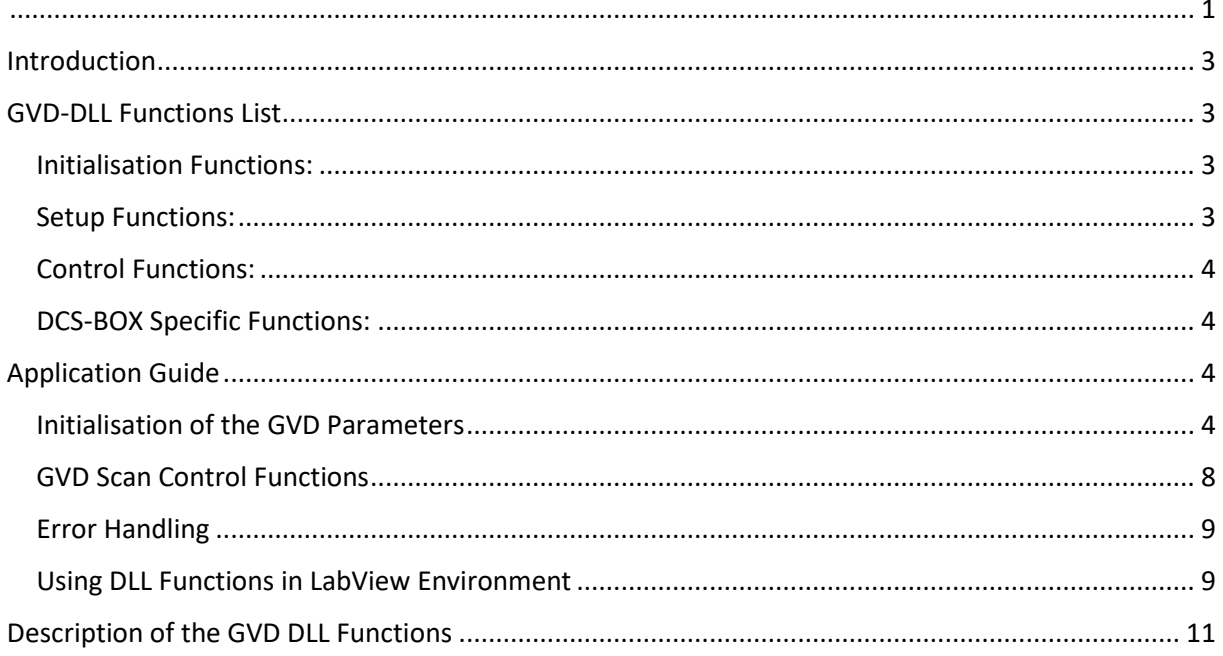

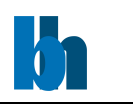

## <span id="page-2-0"></span>Introduction

The **GVD** Dynamic Link Library contains all functions to control the GVD modules. The functions work under 32 or 64 bit Windows 10/11. Both 32 and 64-bit DLL versions are available. The program which calls the DLLs must be compiled with the compiler option 'Structure Alignment' set to '1 Byte'.

The distribution package contain the following files:

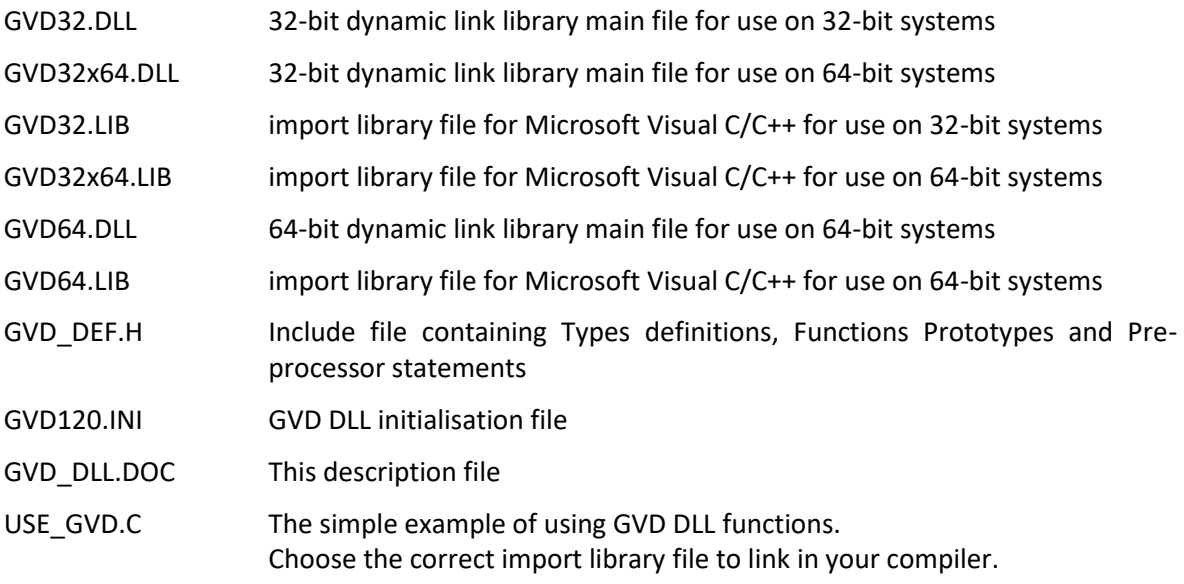

The installation program installs correct versions of the DLL depending on the operating system (32 or 64 bit systems require different DLL versions) together with the driver required to control GVD resources.

# <span id="page-2-1"></span>GVD-DLL Functions List

The following functions are implemented in the GVD-DLL:

#### <span id="page-2-2"></span>Initialisation Functions:

GVD\_init GVD\_test\_if\_active GVD\_get\_init\_status GVD\_get\_mode GVD set mode GVD get module info GVD\_get\_ error\_string GVD\_get\_version

#### <span id="page-2-3"></span>Setup Functions:

Becker & Hickl GmbH | www.becker-hickl.com 3 / 29 GVD\_get\_parameter GVD\_set\_parameter GVD\_get\_parameters GVD\_set\_parameters GVD get adjust parameters GVD set adjust parameters

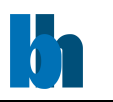

GVD\_get\_eeprom\_data GVD\_write\_eeprom\_data GVD\_get\_eeprom\_defines GVD\_write\_eeprom\_defines

#### <span id="page-3-0"></span>Control Functions:

GVD test state GVD\_start\_scan GVD stop scan GVD\_prepare\_scan\_curve GVD\_park\_beam GVD get scan info

<span id="page-3-1"></span>DCS-BOX Specific Functions:

DCS init DCS get version DCS\_get\_init\_status DCS get parameters DCS set parameters DCS\_read\_status DCS get eeprom data DCS write eeprom data

Functions listed above must be called with C calling convention which is default for C and C++ programs.

Identical set of functions is available for environments like Visual Basic which requires stdcall calling convention. Names of these functions have 'std' letters after 'GVD', for example, GVDstd\_start\_scan it is stdcall version of GVD start scan.

Description and behaviour of these functions are identical to the functions from the first (default) set – the only difference is calling convention.

Another set of the functions is added for use **only in LabView environment**. The names of these functions have '\_LV' letters after 'GVD', for example, GVD\_LV\_get\_eeprom\_data it is LabView version of GVD\_get\_eeprom\_data.

These functions are added to treat correctly LabView clusters with strings (inside) used as an input parameter to GVD functions – it affects all functions which have a structure with string field(s) as a parameter.

Description and behaviour of these functions are identical to the functions from the first (default) set.

# <span id="page-3-2"></span>Application Guide

<span id="page-3-3"></span>Initialisation of the GVD Parameters

The GVD DLL Functions can control up to four GVD-120 modules on PCI bus.

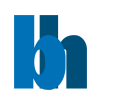

Before a measurement is started the measurement parameter values must be written into the internal structures of the DLL functions (not directly visible from the user program) and sent to the control registers of the GVD module. This is accomplished by the function **GVD\_init**.

#### The **GVD\_init** function

- reads the parameters values from a specified initialisation file or set them to default if ini\_file is not used
- sends the parameters values to the GVD control registers of active GVD modules
- performs a hardware test (registers test & EEPROM checksum test) of active GVD modules
- initialise a DCS-BOX if it is connected to the active GVD module

The initialisation file is an ASCII file with a structure shown in the table below. We recommend either to use the file GVD120.INI or to start with GVD120.INI and to introduce the desired changes. Module(s) can be initialised also without .ini file - in this case all parameters are set to default values and can be changed later using GVD set parameter(s) functions.

```
; GVD120 settings file
```
; GVD parameters have to be included in .ini file only when parameter

; value is different from default.

; module section (gvd\_module1-4) is required for each existing GVD module

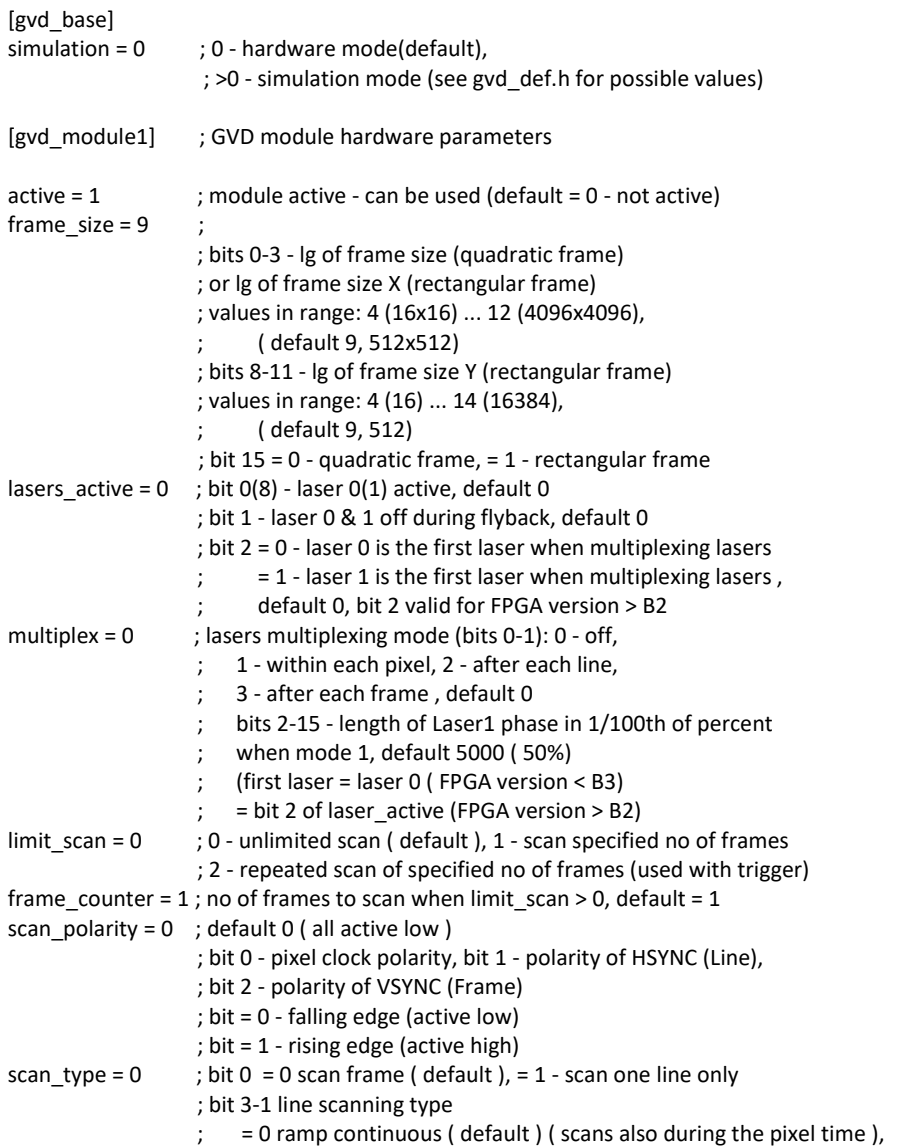

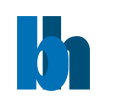

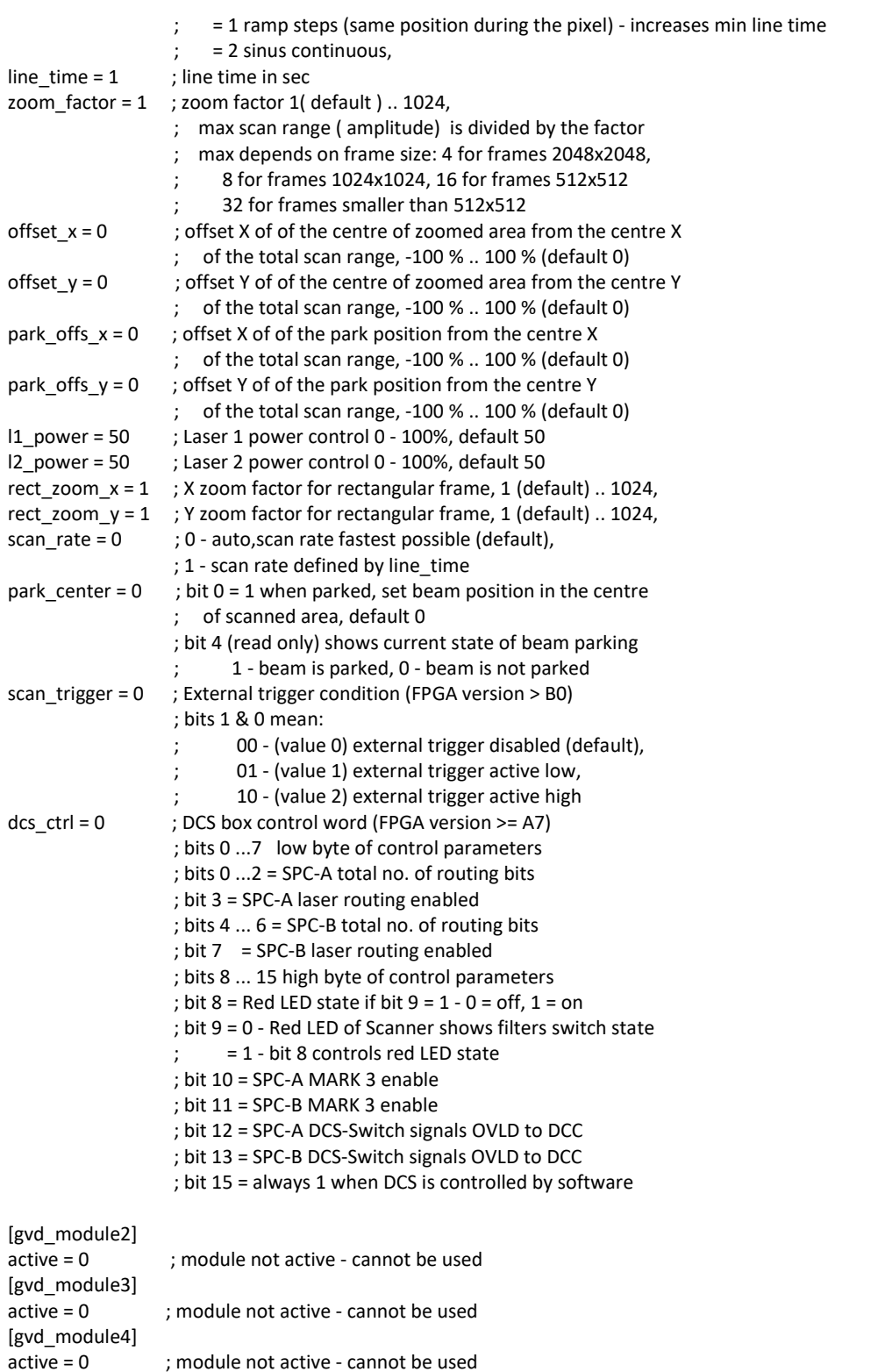

The module will be initialised, but only when the DLL was registered correctly during installation (using License number) and when it is not in use (locked) by other application.

If, for some reasons, the module which was locked must be initialised, it can be done using the function GVD\_set\_mode with the parameter 'force\_use' = 1.

After successful initialisation the module is locked to prevent that other application can access it.

After an **GVD\_init** call we recommend to call the **GVD\_test\_if\_active** function to check whether required GVD module is active. Only active modules can be operated further. It is recommended (but not required) to check also the initialisation status (by **GVD\_get\_init\_status**) of the used module. In case of a wrong initialisation the initialisation status shows the reason of the error (see gvd def.h for possible values).

Additional information about GVD modules can be obtained by calling **GVD\_get\_module\_info**  function. The function fills GVDModInfo structure which is described below.

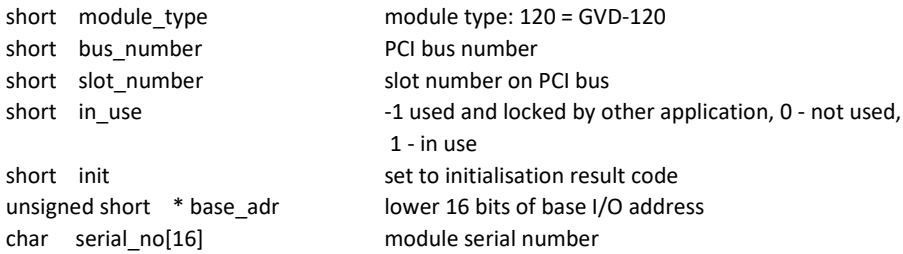

After calling the **GVD\_init** function the measurement parameters from the initialisation file are present in the module control registers and in the internal data structures of the DLLs. To give the user access to the parameters, the function **GVD\_get\_parameters** is provided. This function transfers the parameter values from the internal structures of the DLLs into a structure of the type GVDdata (see gvd\_def.h) which has to be declared by the user. The parameter values in this structure are described below.

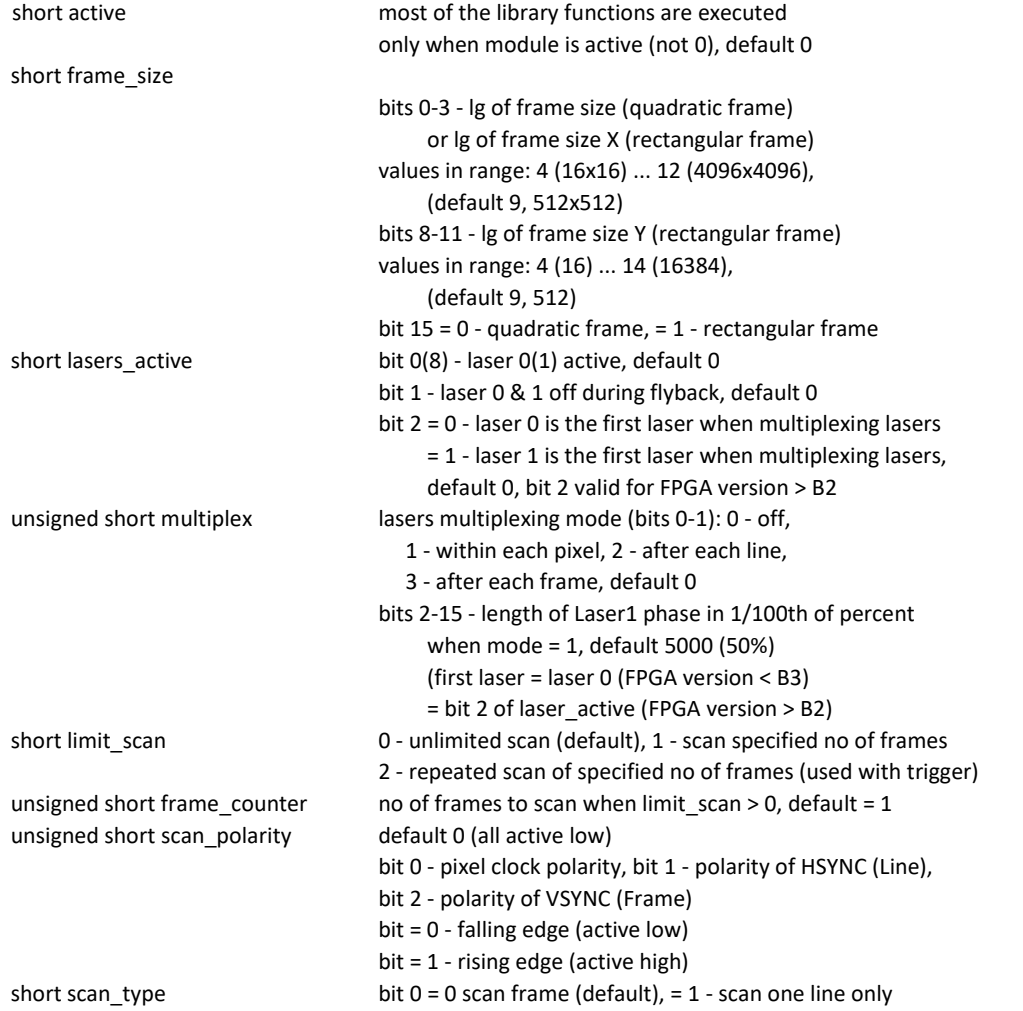

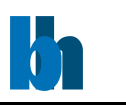

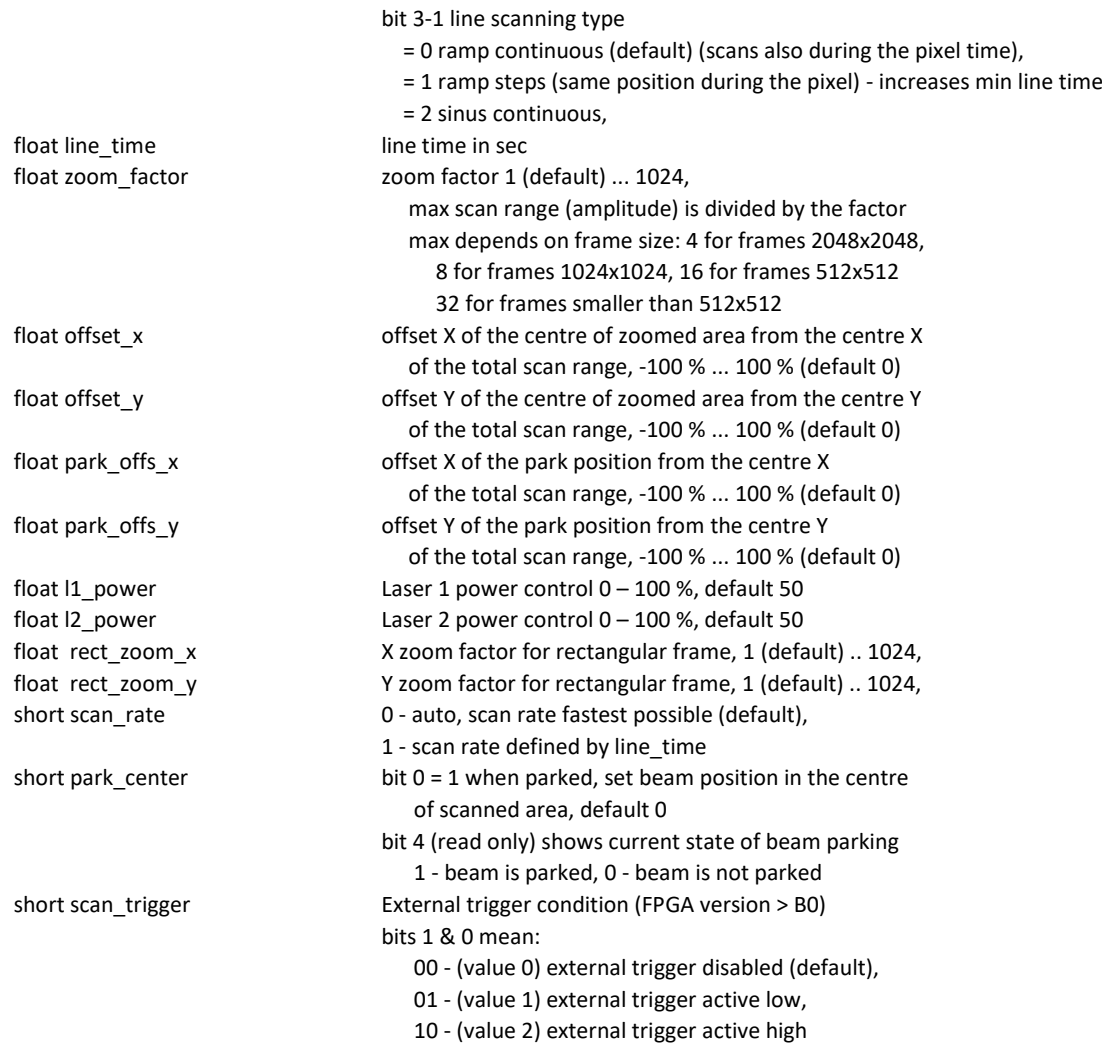

To send the complete parameters set back to the DLLs and to the GVD module (e.g. after changing parameter values) the function **GVD\_set\_parameters** is used. This function checks and - if required recalculates all parameter values due to cross dependencies and hardware restrictions. Therefore, it is recommended to read the parameter values after calling **GVD\_set\_parameters** by **GVD\_get\_parameters**.

Single parameter values can be transferred to or from the DLL and module level by the functions **GVD\_set\_parameter** and **GVD\_get\_parameter**. To identify the desired parameter, the parameter identification par id is used. The parameter identification keywords are defined in gvd def.h.

#### <span id="page-7-0"></span>GVD Scan Control Functions

Before scanning scan curve must be calculated and stored in GVD internal memory. This is done by **GVD** prepare scan curve function. Changing most of GVD parameters causes the scan curve need to be recalculated. Therefore the function should be called after setting parameters directly before scan start.

**GVD** get scan info function delivers information about scan curve.

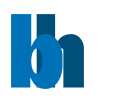

**GVD** start scan starts sending the sequence of scan control signals to the GVD module outputs. Depending on the parameter 'LIMIT\_SCAN' the sequence runs continuously or it runs number of frames defined by 'FRAME\_COUNTER'.

GVD-120 module checks trigger condition and if the trigger is enabled it will wait for trigger pulse before the start of scan sequence. feature available on modules with FPGA v. B1 and newer).

To test the state of a scan sequence the **GVD\_test\_state** function is used. The status bits delivered by the function are listed below (see also gvd def.h).

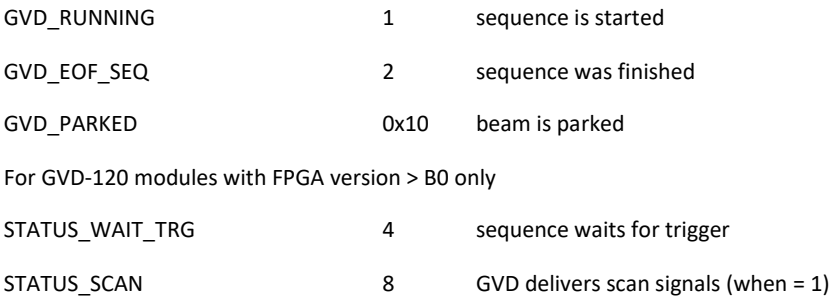

A running scan sequence can be stopped by the **GVD\_stop\_scan** function.

#### <span id="page-8-0"></span>Error Handling

Each GVD DLL function returns an error status. Return values >= 0 indicate error free execution. A value < 0 indicates that an error has occurred. The meaning of a particular error code can be found in gvd\_def.h file and can be read using **GVD\_get\_error\_string**. We recommend checking the return value after each function call.

#### <span id="page-8-1"></span>Using DLL Functions in LabView Environment

Each DLL function can be called in LabView program by using 'Call Library' function node. If you select Configure from the shortcut menu of the node, you see a Call Library Function dialog box from which you can specify the library name or path, function name, calling conventions, parameters, and return value for the node.

You should pay special attention to choosing correct parameter types using following conversion rules:

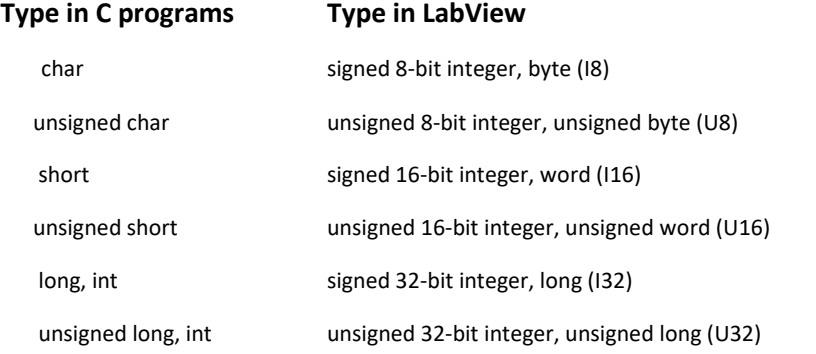

Becker & Hickl GmbH | www.becker-hickl.com 9/29

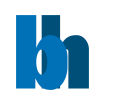

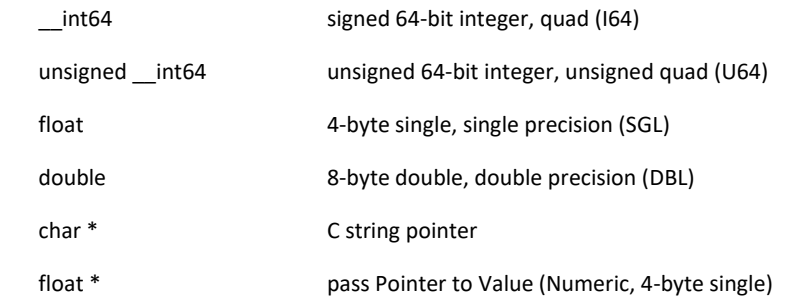

For structures defined in include file xxx def.h user should build in LabView a proper cluster. The cluster must contain the same fields in the same order as the C structure.

If a pointer to a structure is a function parameter, you connect to the node the proper cluster and define parameter type as 'Adapt to Type' (with data format = 'Handles by Value').

Connecting clusters with the contents which do not exactly correspond to the C structure fields can cause the program crash.

Problems appear if the **structure and the corresponding cluster contain string fields -** due to the fact that LabView sends to the DLL handles to LabView string instead of the C string pointers for strings inside the cluster.

In such case special version of the DLL function must be used which is prepared especially for use in LabView. Such functions have '\_LV' letters after 'XXX' (for example XXX\_LV\_get\_module\_info), and if found in xxx\_def.h file they should be used in 'Call Library' function node instead of the standard function.

Another solution is to write extra C code to transform these data types, create .lsb file and use it in 'Code Interface' node (CIN) instead of 'Call Library'.

Experienced LabView and C users can prepare such CINs for every external code.

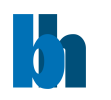

# <span id="page-10-0"></span>Description of the GVD DLL Functions

--------------------------------------------------------------------------------------------------------

short **GVD\_init** (char \* ini\_file);

--------------------------------------------------------------------------------------------------------

Input parameters:

\* ini file: pointer to a string containing the name of the initialisation file in use (including file name and extension) or NULL

Return value:

0 no errors, <0 error code

Description:

; GVD120 settings file

Before a measurement is started the measurement parameter values must be written into the internal structures of the DLL functions (not directly visible from the user program) and sent to the control registers of the GVD module. This is accomplished by the function **GVD\_init**. The **GVD\_init** function

- reads the parameters values from a specified initialisation file or set them to default if ini\_file is NULL (not used)
- sends the parameters values to the GVD control registers of active GVD modules
- performs a hardware test (registers test & EEPROM checksum test) of active GVD modules
- initialise a DCS-BOX if it is connected to the active GVD module

; GVD parameters have to be included in .ini file only when parameter

The initialisation file is an ASCII file with a structure shown in the table below. We recommend either to use the file GVD120.INI or to start with GVD120.INI and to introduce the desired changes.

```
; value is different from default.
; module section (gvd_module1-4) is required for each existing GVD module
[gvd_base]
simulation = 0 ; 0 - hardware mode(default),
                    ; >0 - simulation mode (see gvd_def.h for possible values)
[gvd_module1] ; GVD module hardware parameters
active = 1 ; module active - can be used (default = 0 - not active)
frame size = 9 ; bits 0-3 - lg of frame size (quadratic frame)
                         or lg of frame size X (rectangular frame)
                     ; values in range: 4 (16x16) ... 12 (4096x4096), 
                         ; ( default 9, 512x512)
                     ; bits 8-11 - lg of frame size Y (rectangular frame)
                     ; values in range: 4 (16) ... 14 (16384), 
                         ; ( default 9, 512)
                     ; bit 15 = 0 - quadratic frame, = 1 - rectangular frame
lasers_active = 0 ; bit 0(8) - laser 0(1) active, default 0
                    ; bit 1 - laser 0 & 1 off during flyback, default 0
                     ; bit 2 = 0 - laser 0 is the first laser when multiplexing lasers 
                         = 1 - laser 1 is the first laser when multiplexing lasers,
```
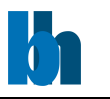

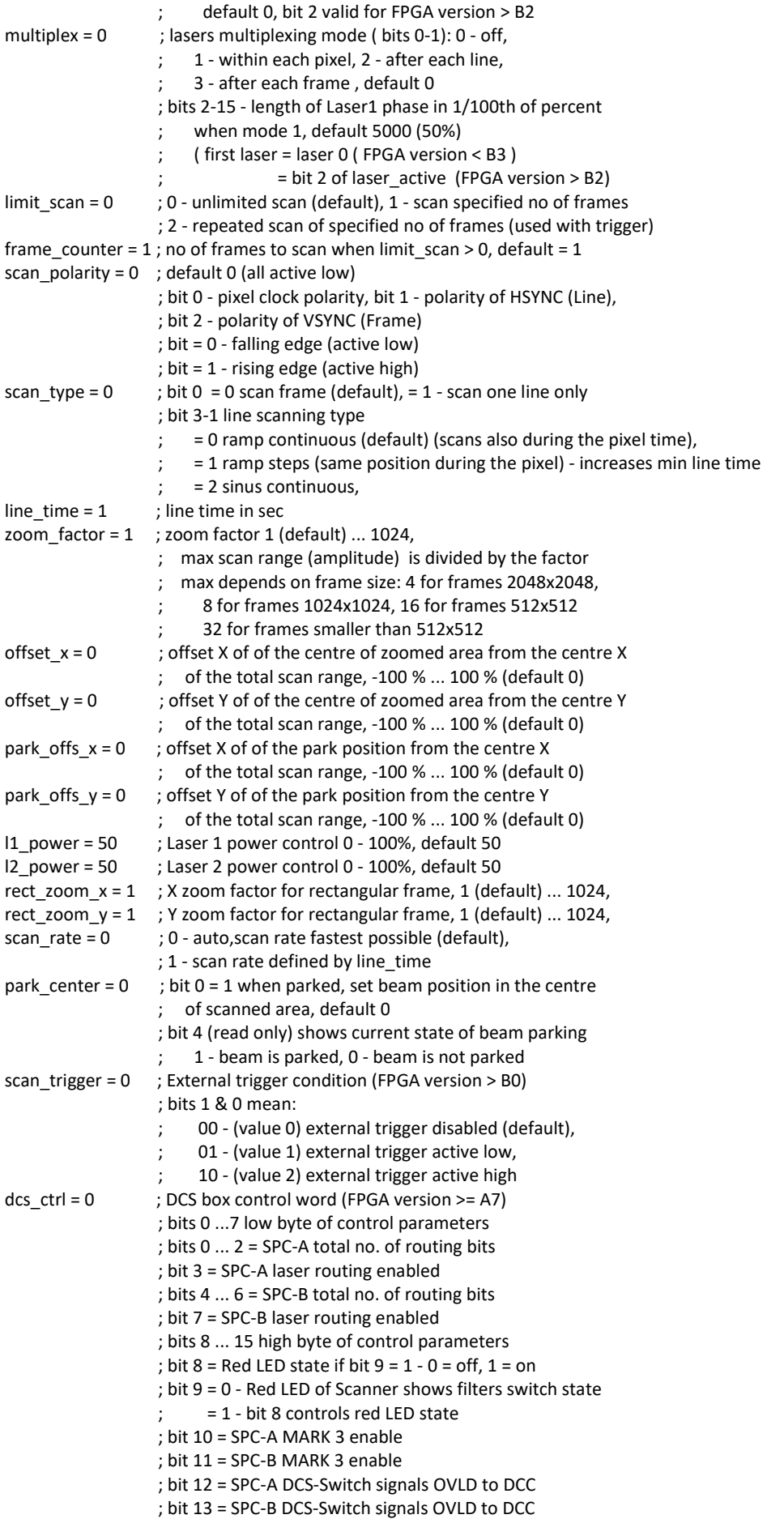

Becker & Hickl GmbH | www.becker-hickl.com 12 / 29

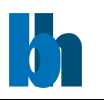

; bit 15 = always 1 when DCS is controlled by software

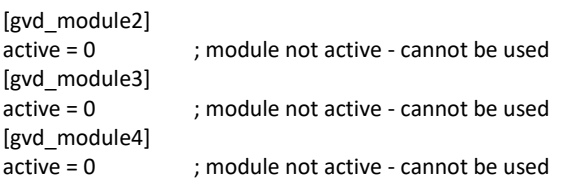

The module will be initialised, but only when the DLL was registered correctly during installation (using License number) and when it is not in use (locked) by other application.

If, for some reasons, the module which was locked must be initialised, it can be done using the function GVD set mode with the parameter 'force use' = 1.

After successful initialisation the module is locked to prevent that other application can access it.

After a **GVD\_init** call we recommend to call the **GVD\_test\_if\_active** function to check whether required GVD module is active. Only active module can be operated further. It is recommended (but not required) to check also the initialisation status (by **GVD\_get\_init\_status**) of the used module. In case of a wrong initialisation the initialisation status shows the reason of the error (see gvd\_def.h for possible values).

Additional information about GVD modules can be obtained by calling **GVD\_get\_module\_info**  function. The function fills GVDModInfo structure (see gvd def.h for definition).

--------------------------------------------------------------------------------------------------------

short **GVD\_test\_if\_active** (void);

--------------------------------------------------------------------------------------------------------

Input parameters:

mod\_no module number (0 - 3)

Return value:

0 - module not active (cannot be used), 1 - module active

Description:

The procedure returns information whether the GVD module 'mod\_no' is active or not. As a result of a wrong initialisation (GVD init function) a module can be deactivated. To find out the reason of deactivating the module, run the GVD get init status function.

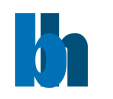

short **GVD** get init status (short mod no, short \* ini\_status);

--------------------------------------------------------------------------------------------------------

Input parameters:

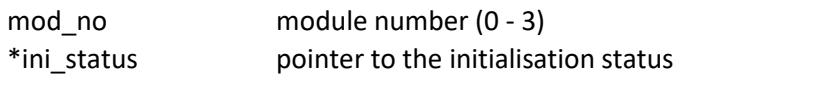

Return value: 0 no errors, <0 error code (see gvd def.h)

Description:

The procedure loads the ini\_status variable with the initialisation result code set by the function GVD\_init for module 'mod\_no'. The possible values are shown below (see also gvd\_def.h):

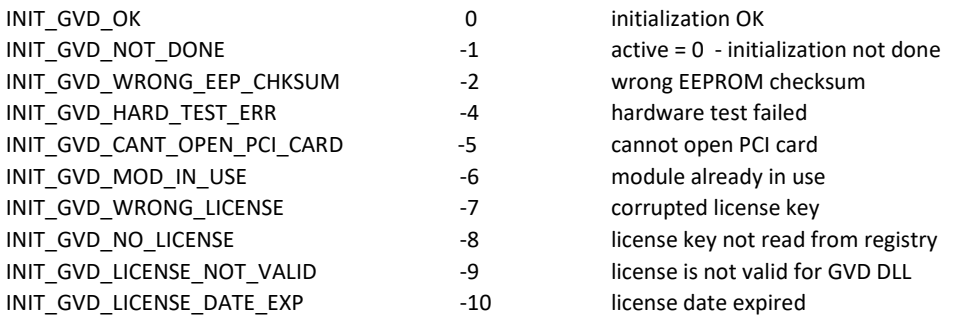

--------------------------------------------------------------------------------------------------------

short **GVD\_get\_mode** (void);

--------------------------------------------------------------------------------------------------------

Input parameters:

none

Return value: current mode of DLL operation

Description:

The procedure returns current mode of DLL operation (hardware or simulation). Possible 'mode' values are defined in the gvd\_def.h file:

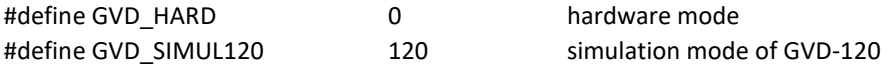

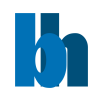

short **GVD** set mode *(short mode, short force use, int* \*in use);

--------------------------------------------------------------------------------------------------------

Input parameters:

mode: mode of DLL operation

force use force using the module if they are locked (in use)

\*in\_use pointer to the table with information which module must be used

Return value: 0 no errors, <0 error code (see gvd\_def.h)

Description:

The procedure is used to change the mode of the DLL operation between the hardware mode and the simulation mode. It is a low level procedure and not intended to normal use. It is used to switch the DLL to the simulation mode if hardware errors occur during the initialisation.

Table 'in use' should contain entries for all 4 modules:

0 – means that the module will be unlocked and not used longer

1 – means that the module will be initialised and locked

When the Hardware Mode is requested for each of 4 possible modules:

-if 'in use' entry = 1: the proper module is locked and initialised (if it wasn't) with the initial parameters set (from ini\_file) but only when it was not locked by another application or when 'force  $use' = 1$ .

 $-i$ f 'in use' entry = 0: the proper module is unlocked and can be used further.

When one of the simulation modes is requested for each of 4 possible modules:

-if 'in use' entry = 1: the proper module is initialised (if it wasn't) with the initial parameters set (from ini\_file).

-if 'in use' entry = 0: the proper module is unlocked and can be used further.

Errors during the module initialisation can cause that the module is excluded from use.

Use the function GVD\_get\_init\_status and/or GVD\_get\_module\_info to check which modules are correctly initialised and can be use further.

Use the function GVD get mode to check which mode is actually set. Possible 'mode' values are defined in the gvd\_def.h file.

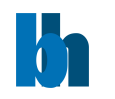

short **GVD** get module info (short mod no, GVDModInfo \* mod info);

--------------------------------------------------------------------------------------------------------

Input parameters:

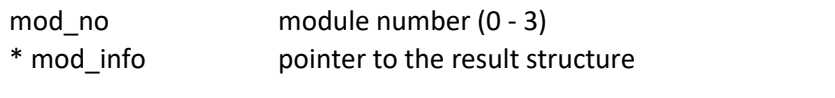

Return value: 0 no errors, <0 error code (see gvd def.h)

Description:

After calling the GVD\_init function (see above) the GVDModInfo internal structures for all 4 modules are filled. This function transfers the contents of the internal structure of the DLL into a structure of the type GVDModInfo (see gvd\_def.h) which has to be defined by the user. The parameters included in this structure are described below.

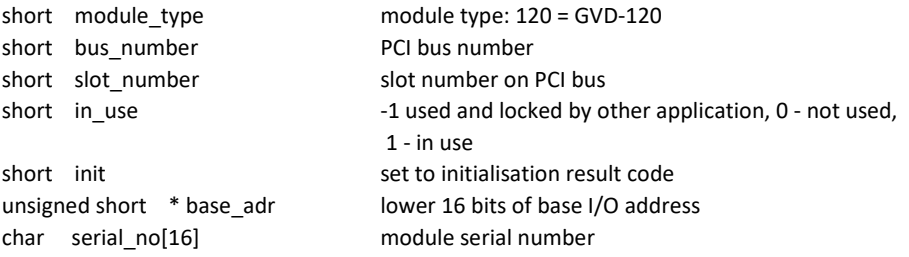

--------------------------------------------------------------------------------------------------------

short **GVD\_get\_error\_string** (short error\_id, char \* dest\_string,

short max\_length);

--------------------------------------------------------------------------------------------------------

Input parameters:

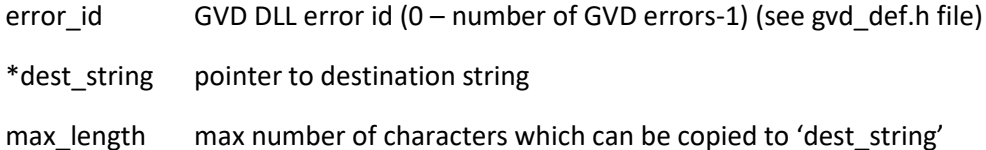

Return value: 0: no errors, < 0: error code

The procedure copies to 'dest string' the string which contains the explanation of the GVD DLL error with id equal 'error\_id'. Up to 'max\_length characters will be copied.

Possible 'error\_id' values are defined in the gvd\_def.h file.

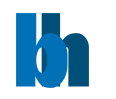

short **GVD** get version (short mod no, unsigned short \* version);

--------------------------------------------------------------------------------------------------------

Input parameters:

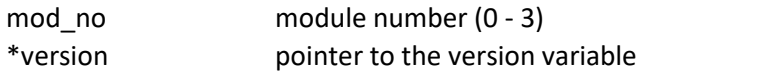

Return value: 0 no errors, <0 error code (see gvd def.h)

Description:

The procedure loads the 'version' variable with the FPGA version of the GVD module mod\_no'. This is low a level procedure, not needed normally.

--------------------------------------------------------------------------------------------------------

short **GVD\_get\_parameter** (short mod\_no, short par\_id, float \* value);

--------------------------------------------------------------------------------------------------------

Input parameters:

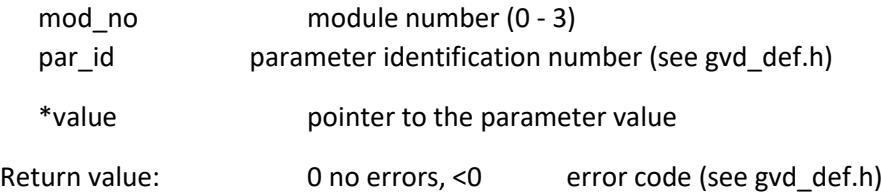

The procedure loads 'value' with the actual value of the requested parameter from the DLL-internal data structures of the GVD module 'mod\_no'. The par\_id values are defined in gvd\_def.h file as GVD\_PARAMETERS\_KEYWORDS.

--------------------------------------------------------------------------------------------------------

short **GVD\_set\_parameter** (short mod\_no, short par\_id, float value);

--------------------------------------------------------------------------------------------------------

Input parameters:

mod\_no module number (0 - 3) par\_idparameter identification number value new parameter value

Return value:

0 no errors, <0 error code (see gvd\_def.h)

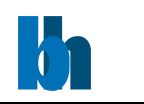

The procedure sets the specified hardware parameter. The value of the specified parameter is transferred to the internal data structures of the DLL functions and to the GVD module 'mod\_no'. The new parameter value is recalculated according to the parameter limits and hardware restrictions. Furthermore, cross dependencies between different parameters are taken into account to ensure the correct hardware operation. It is recommended to read back the parameters after setting to get their real values after recalculation.

The par\_id values are defined in gvd\_def.h file as GVD\_PARAMETERS\_KEYWORDS.

--------------------------------------------------------------------------------------------------------

short **GVD\_get\_parameters** (short mod\_no, GVDdata \* data);

--------------------------------------------------------------------------------------------------------

Input parameters:

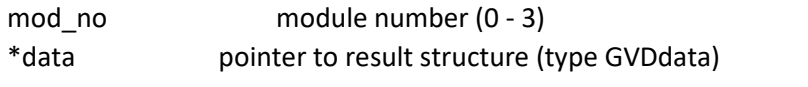

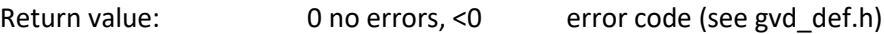

Description:

After calling the GVD\_init function (see above) the measurement parameters from the initialisation file are present in the module and in the internal data structures of the DLLs. To give the user access to the parameters, the function **GVD\_get\_parameters** is provided. This function transfers the parameter values of the GVD module 'mod\_no' from the internal structures of the DLLs into a structure of the type GVDdata (see gvd\_def.h). A suitable structure has to be defined by the user. The parameter values in this structure are described below.

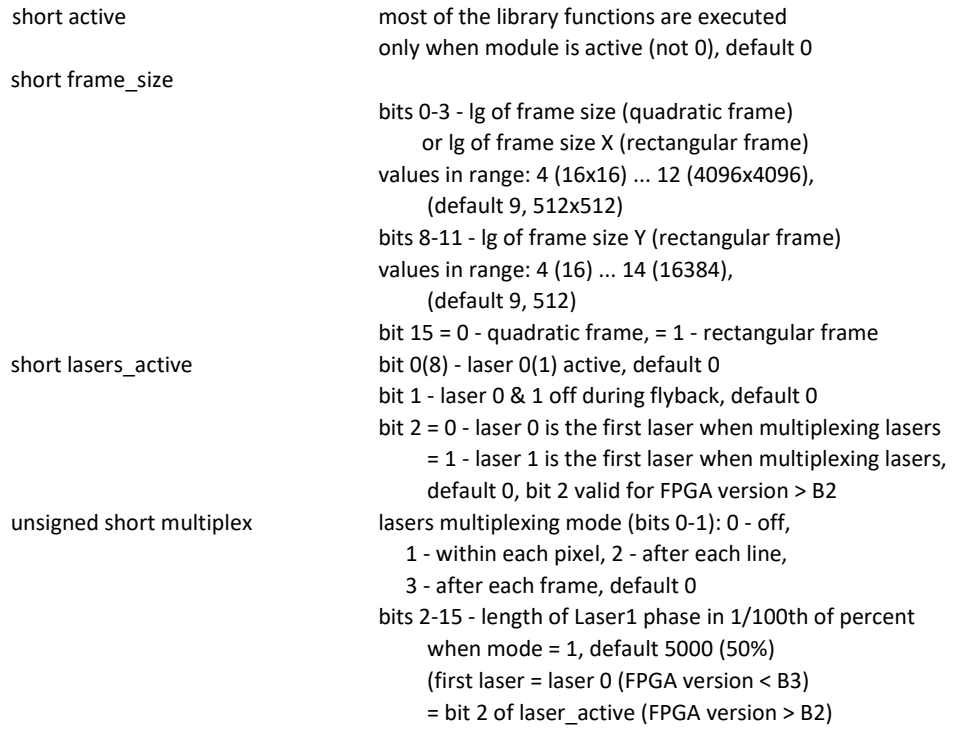

Becker & Hickl GmbH | www.becker-hickl.com 18 / 29

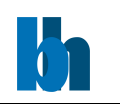

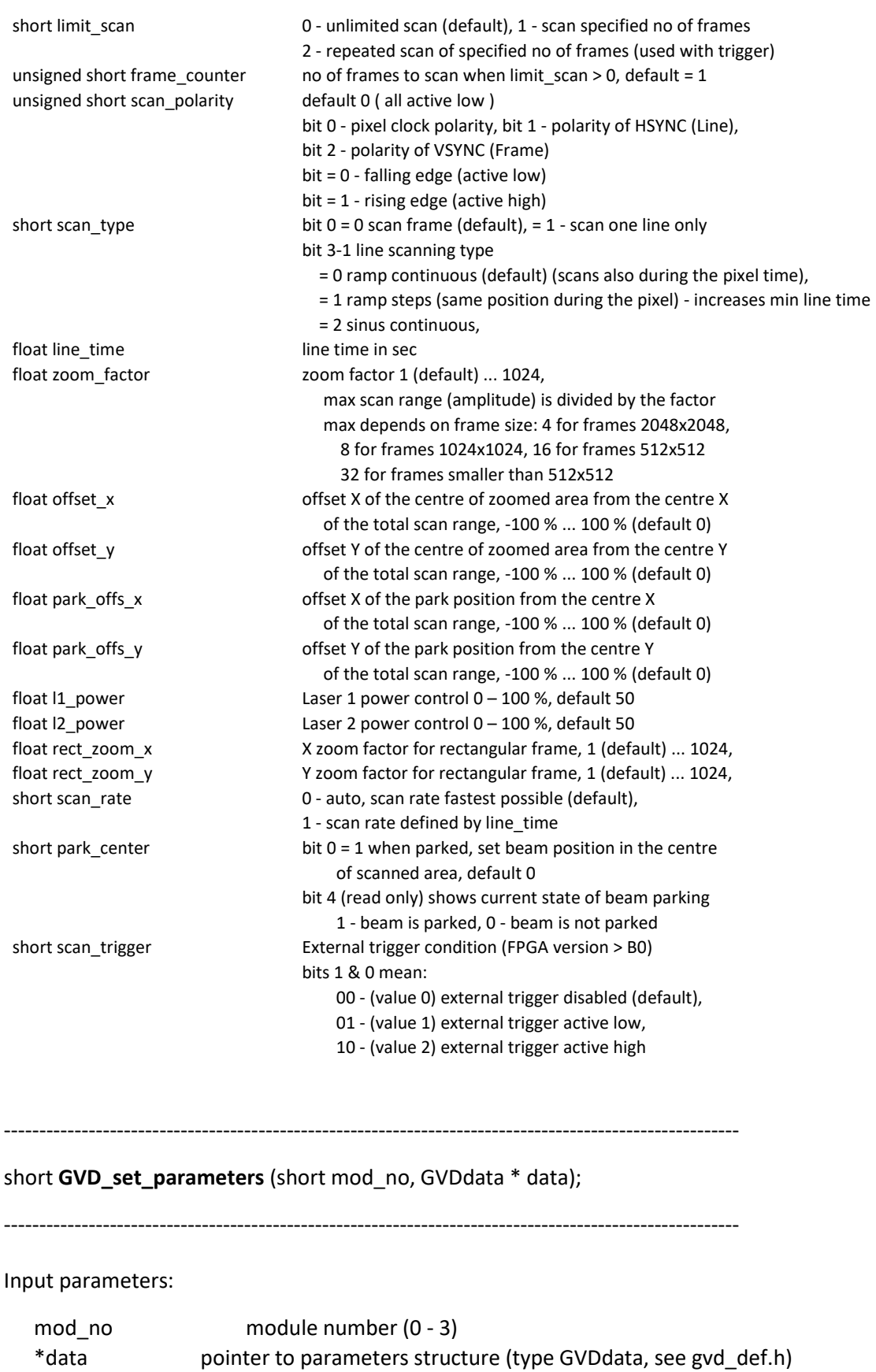

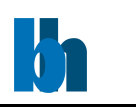

Description:

The procedure sends all parameters from the 'GVDdata' structure to the internal DLL structures and to the control registers of the GVD module 'mod\_no'.

The new parameter values are recalculated according to the parameter limits and hardware restrictions. Furthermore, cross dependencies between different parameters are taken into account to ensure the correct hardware operation. It is recommended to read back the parameters after setting to get their true values after recalculation. The values of 'active' is not changed. It can be changed only by a new ini\_file in a GVD\_init call or by GVD\_set\_mode call.

If an error occurs for a particular parameter, the procedure does not set the rest of the parameters and returns with an error code.

--------------------------------------------------------------------------------------------------------

short **GVD\_get\_adjust\_parameters** (short mod\_no, GVD\_Adjust\_Para \* adjpara, short from);

 $-$ 

Input parameters:

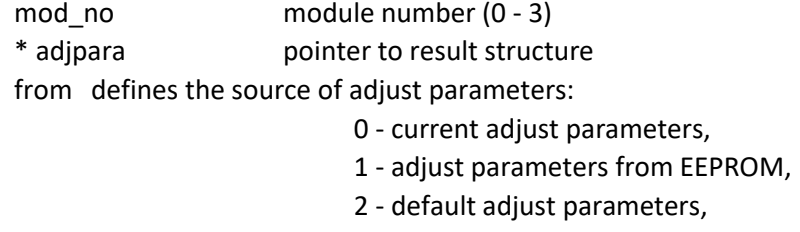

Return value: 0 no errors, <0 error code (see gvd def.h)

The structure 'adjpara' is filled with adjust parameters taken from the source defined by 'from' parameter. The parameters can either be previously loaded from the EEPROM by GVD\_init or GVD\_get\_eeprom\_data or - not recommended - changed by GVD\_set\_adust\_parameters.

The structure "GVD\_Adjust\_Para" is defined in the file gvd\_def.h. It contains adjust and limit values used for calculating scan curve.

Normally, the adjust parameters need not be read explicitly because the EEPROM is read during GVD\_init and the adjust values from EEPROM are loaded.

--------------------------------------------------------------------------------------------------------

short **GVD** set adjust parameters (short mod no, GVD Adjust Para \* adjpara, short save to eep);

--------------------------------------------------------------------------------------------------------

Input parameters:

mod no module number (0 - 3) \* adjpara pointer to a structure which contains new adjust parameters

Becker & Hickl GmbH | www.becker-hickl.com 20 / 29

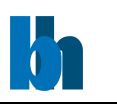

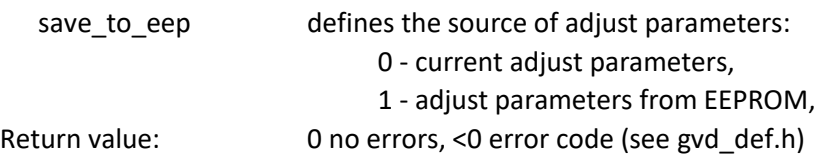

The adjust parameters in the internal DLL structures of module 'mod no' are set to values from the structure "adjpara" and, if 'save\_to\_eep' = 1, also to the EEPROM. The function is used to set adjust parameters of the module 'mod no' to values other than the values from the EEPROM. We strongly discourage to use modified adjust parameters without consulting Becker & Hickl company, because they have a big influence on calculated scan curve and the module function can be seriously corrupted.

The structure "GVD\_Adjust\_Para" is defined in the file gvd\_def.h.

--------------------------------------------------------------------------------------------------------

short **GVD** get eeprom data (short mod no, GVD EEP Data \*eep data);

--------------------------------------------------------------------------------------------------------

Input parameters:

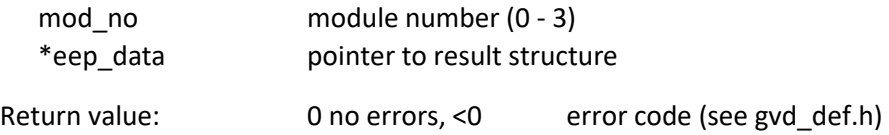

The structure "eep\_data" is filled with the contents of the EEPROM of the GVD module. The EEPROM contains the production data and adjust parameters of the module. The structure "GVD\_EEP\_Data" is defined in the file gvd\_def.h.

--------------------------------------------------------------------------------------------------------

short **GVD\_write\_eeprom\_data** (short mod\_no, unsigned short write\_enable,

GVD\_EEP\_Data \*eep\_data);

--------------------------------------------------------------------------------------------------------

Input parameters:

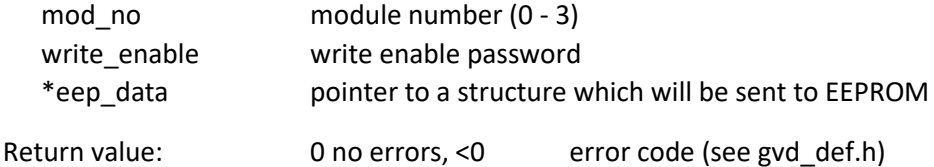

The function is used to write data to the EEPROM of a GVD module 'mod\_no' by the manufacturer. To prevent corruption of the data by not allowed access the function writes the EEPROM only if the 'write\_enable' password is correct.

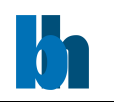

short **GVD** get eeprom defines (short mod no, GVD EEP Def \*eep def);

--------------------------------------------------------------------------------------------------------

Input parameters:

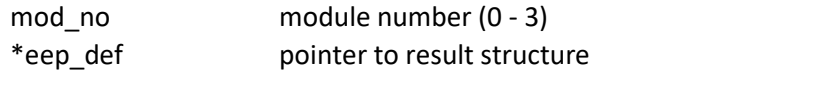

Return value: 0 no errors, <0 error code (see gvd def.h)

The structure "eep\_def" is filled with the contents of the EEPROM defines section of the GVD module 'mod\_no'. The EEPROM defines contains currently the lasers names strings to be defined by the user. The structure "GVD\_EEP\_Def" is defined in the file gvd\_def.h.

--------------------------------------------------------------------------------------------------------

short **GVD\_write\_eeprom\_defines** (short mod\_no, GVD\_EEP\_Def \*eep\_def);

--------------------------------------------------------------------------------------------------------

Input parameters:

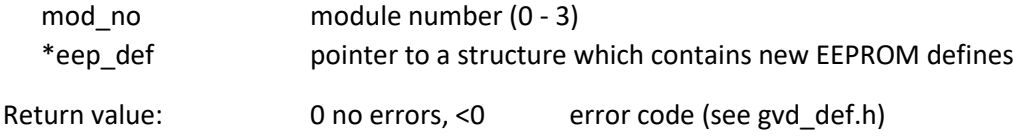

The function is used to write new EEPROM defines to the EEPROM of a GVD module 'mod\_no'.

--------------------------------------------------------------------------------------------------------

short **GVD\_test\_state** (short mod\_no, short \* state, short clear\_flags);

--------------------------------------------------------------------------------------------------------

Input parameters:

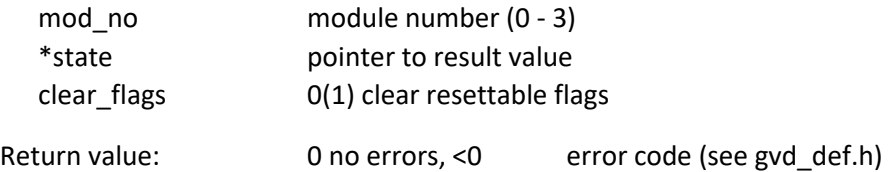

The **GVD\_test\_state** function returns the current status of the GVD module 'mod\_no'. The status bits delivered by the function are listed below (see also gvd\_def.h).

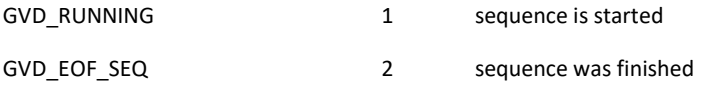

Becker & Hickl GmbH | www.becker-hickl.com 22 / 29

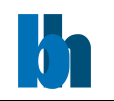

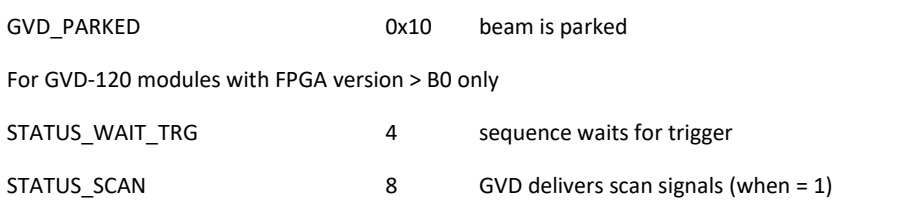

The function is normally used to test whether the scan sequence is still running.

If 'clear flags' parameter is set to 1, all resettable bits in status register are set to 0 (currently only GVD\_EOF\_SEQ bit).

--------------------------------------------------------------------------------------------------------

short **GVD\_start\_scan** (short mod\_no);

--------------------------------------------------------------------------------------------------------

Input parameters:

mod no module number (0 - 3)

Return value: 0 no errors, <0 error code (see gvd def.h)

The procedure is used to start sending the sequence of scan control signals to the GVD module 'mod\_no' outputs. Depending on the parameter 'LIMIT\_SCAN' the sequence runs continuously or it runs number of frames defined by 'FRAME\_COUNTER'.

If the scan curve is not valid (due to changed parameters) the procedure prepares new scan curve. GVD-120 module checks trigger condition and if the trigger is enabled it will wait for trigger pulse before the start of scan sequence. (feature available on modules with FPGA v. B1 and newer).

The procedure **GVD\_test\_state** can be used to check whether the sequence was completed.

After the sequence was successfully completed **GVD\_stop\_scan** should be called to set the module to the initial state.

--------------------------------------------------------------------------------------------------------

short **GVD\_stop\_scan** (short mod\_no);

--------------------------------------------------------------------------------------------------------

Input parameters:

mod no module number (0 - 3)

Return value: 0 no errors, <0 error code (see gvd\_def.h)

**GVD\_stop\_scan** is used to stop the running scan sequence on GVD module 'mod\_no' by a software command. It must be also called after the finished scan sequence to set the module to the initial state

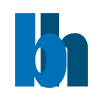

short **GVD prepare** scan curve (short mod no);

--------------------------------------------------------------------------------------------------------

Input parameters:

mod\_no module number (0 - 3)

Return value: 0 no errors, <0 error code (see gvd\_def.h)

Before scanning scan curve must be calculated and stored in GVD internal memory. This is done by **GVD\_prepare\_scan\_curve** function. Changing most of GVD parameters causes the scan curve need to be recalculated. Therefore the function should be called after setting parameters directly before scan start.

--------------------------------------------------------------------------------------------------------

short **GVD\_park\_beam** (short mod\_no, short active, short center,

float  $*$  offs  $x$ , float  $*$  offs  $y$ );

--------------------------------------------------------------------------------------------------------

Input parameters:

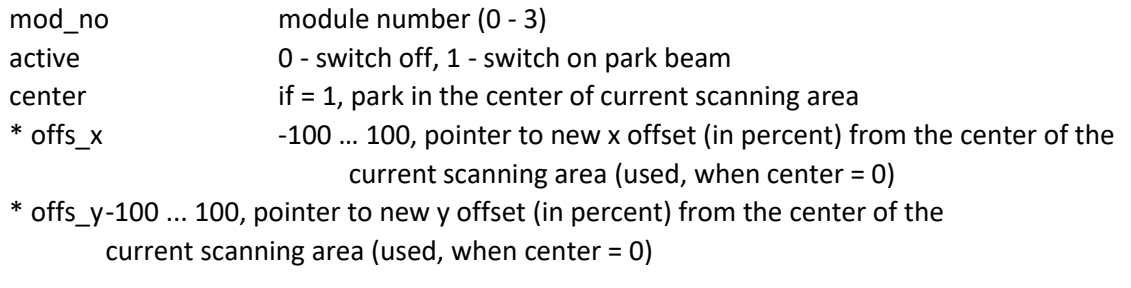

Return value: 0 no errors, <0 error code (see gvd\_def.h)

The procedure is used to park beam in the specified position of the current scanned area for the GVD module 'mod\_no'.

If 'active' = 0, the procedure switch off beam park and recalculates the scan curve.

If 'active' = 1, the procedure stops running scan sequence (if any),

the procedure parks beam to the specified position of the current scanning area: if 'center' = 1, it is the center of scanning area

if 'center' = 0, it is the position defined by 'offs  $x'$  and 'offs  $y'$ 

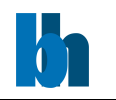

short **GVD** get scan info (short mod no, GVDScanInfo \*scan info);

--------------------------------------------------------------------------------------------------------

Input parameters:

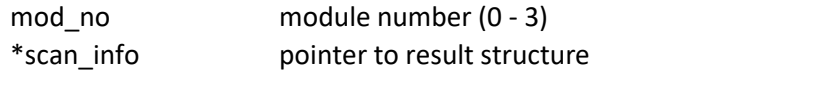

Return value: 0 no errors, <0 error code (see gvd def.h)

The structure "scan\_info" is filled with the contents of the internal DLL structure which contains most important information about the current scan curve prepared for the GVD module 'mod\_no'. The structure "GVDScanInfo" is defined in the file gvd\_def.h.

--------------------------------------------------------------------------------------------------------

short **DCS\_init** (short mod\_no);

--------------------------------------------------------------------------------------------------------

Input parameters:

mod\_no module number (0 - 3)

Return value:

0 no errors, <0 error code

Description:

DCS-BOX can be connected to a GVD module to simplify the cabling of the scanning system. DCS-BOX contains its own FPGA and EEPROM and it can be controlled by software.

DCS\_init is called at the end of initialization of GVD module (GVD\_init function)

**DCS\_init** tests the communication between GVD module 'mod\_no' and DCS\_BOX connected to it (if any). If DCS\_BOX is connected the **DCS\_init** function:

- performs an EEPROM checksum test of DCS-BOX

- writes control parameters to DCS-BOX FPGA (parameters were set from a GVD ini file during GVD init call file or set to default if ini file is NULL (not used)).

There is only one entry in ini\_file which controls DCS-BOX

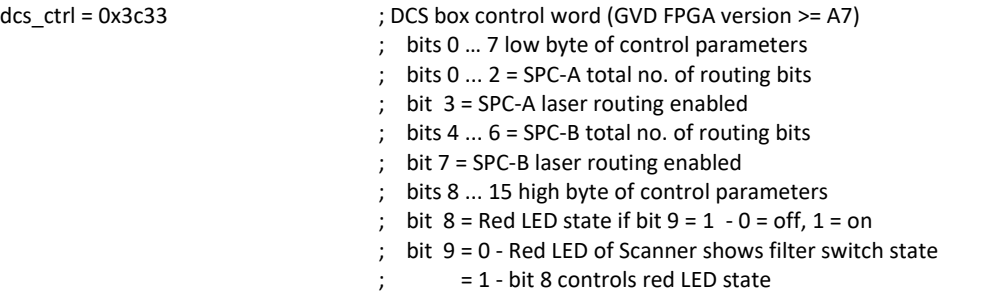

Becker & Hickl GmbH | www.becker-hickl.com 25 / 29

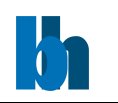

 ; bit 10 = SPC-A MARK 3 enable ; bit 11 = SPC-B MARK 3 enable ; bit 12 = SPC-A DCS-Switch signals OVLD to DCC ; bit 13 = SPC-B DCS-Switch signals OVLD to DCC ; bit 15 = always 1 when DCS is controlled by software ---------------------------------------------------------------------------------------------------- short **DCS\_get\_version** (short mod\_no, unsigned char \* version); ---------------------------------------------------------------------------------------------------- Input parameters: mod no module number (0 - 3) \*version pointer to the version variable Return value: 0 no errors, <0 error code (see gvd def.h) Description: The procedure loads the 'version' variable with the FPGA version of the DCS-BOX connected to GVD module 'mod no'. This is low a level procedure, not needed normally. ----------------------------------------------------------------------------------------------------

short **DCS\_get\_init\_status** (short mod\_no, short \* ini\_status);

--------------------------------------------------------------------------------------------------------

Input parameters:

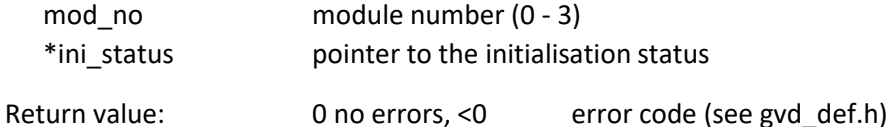

Description:

The procedure loads the ini\_status variable with the initialisation result code set by the function DCS\_init for the DCS-BOX connected to GVD module 'mod\_no'. The possible values are shown below (see also gvd def.h):

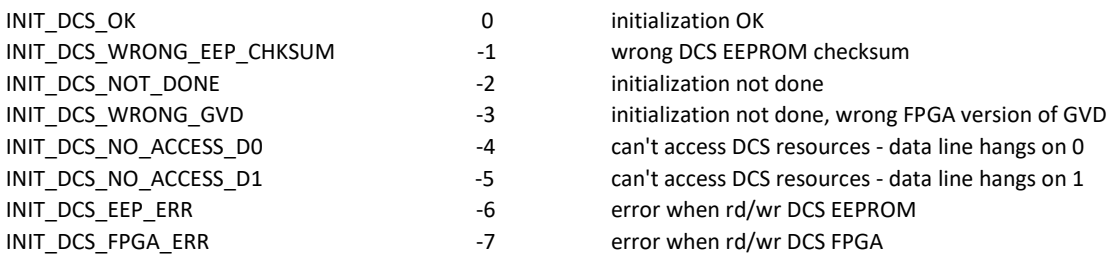

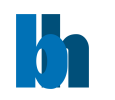

--------------------------------------------------------------------------------------------------------

short **DCS** get parameters (short mod no, short from, DCSdata \* data);

Input parameters:

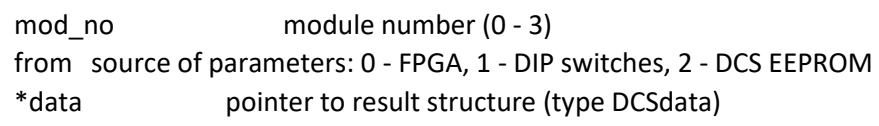

Return value: 0 no errors, <0 error code (see gvd\_def.h)

Description:

After calling the DCS\_init function (see above) the control parameters from the initialisation file are sent to the DCS\_BOX and in the internal data structures of the DLLs.

To give the user access to the parameters, the function **DCS\_get\_parameters** is provided. This function transfers the parameter values of the DCS-BOX connected to GVD module 'mod\_no'. Depending on the parameter 'from' control parameters are taken from the DCS-BOX FPGA, DIP switches or EEPROM into a structure of the type DCSdata (see gvd\_def.h). A suitable structure has to be defined by the user. The parameter values in this structure are described below.

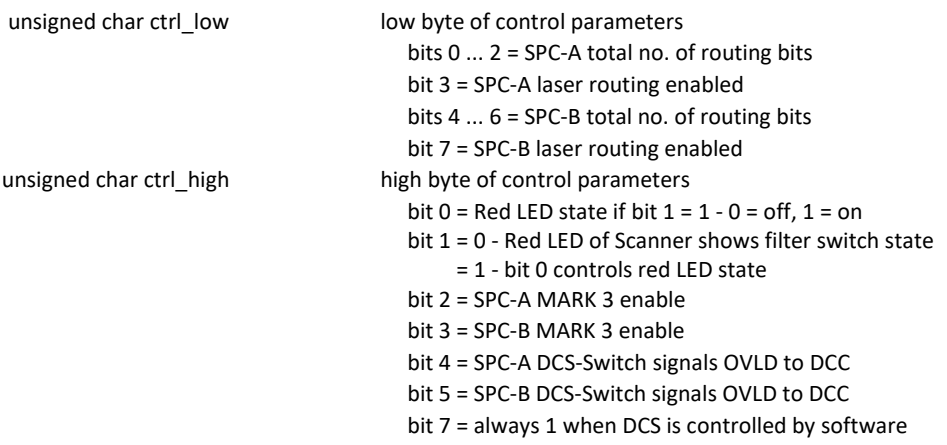

short **DCS\_set\_parameters** (short mod\_no, DCSdata \* data);

--------------------------------------------------------------------------------------------------------

--------------------------------------------------------------------------------------------------------

Input parameters:

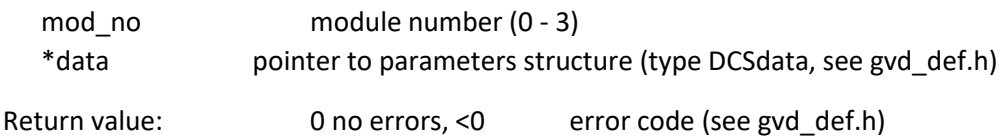

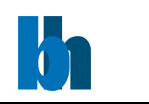

Description:

The procedure sends all parameters from the 'DCSdata' structure to the internal DLL structures and to FPGA and EEPROM of DCS-BOX connected to the GVD module 'mod\_no'.

The new parameter values are recalculated according to the parameter limits and hardware restrictions.

--------------------------------------------------------------------------------------------------------

short **DCS\_read\_status** (short mod\_no, unsigned short \* status);

--------------------------------------------------------------------------------------------------------

Input parameters:

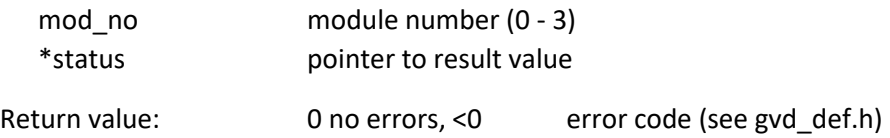

The **DCS\_read\_status** function returns the current status of the DCS-Box connected to GVD module 'mod\_no'. The status bits delivered by the function are listed below (see also gvd\_def.h).

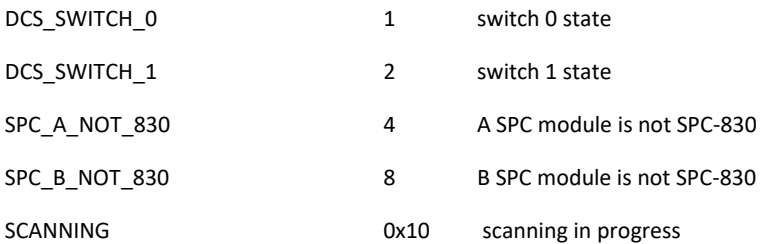

--------------------------------------------------------------------------------------------------------

short **DCS\_get\_eeprom\_data** (short mod\_no, DCS\_EEP\_Data \*eep\_data);

--------------------------------------------------------------------------------------------------------

Input parameters:

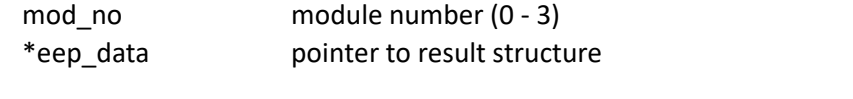

Return value: 0 no errors, <0 error code (see gvd\_def.h)

The structure "eep data" is filled with the contents of the EEPROM of DCS-BOX connected to the GVD module 'mod\_no'. The EEPROM contains the production data and adjust parameters of the module. The structure "DCS\_EEP\_Data" is defined in the file gvd\_def.h.

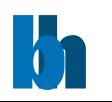

short **DCS\_write\_eeprom\_data** (short mod\_no, unsigned short write\_enable,

DCS\_EEP\_Data \*eep\_data);

--------------------------------------------------------------------------------------------------------

Input parameters:

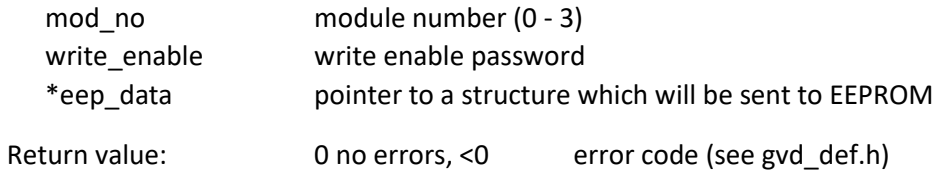

The function is used to write data to the EEPROM of DCS-BOX connected to a GVD module 'mod\_no' by the manufacturer. To prevent corruption of the data by not allowed access the function writes the EEPROM only if the 'write\_enable' password is correct.

================================================================